# **PROVA**

# *Logitech* **ScanMan**

# *di Francesco Petroni*

*Ta le varie periferiche che via via fanno la loro apparizione nel mondo dei Personal Computer e hanno dei prezzi compatibili con quelli abira le varie periferiche che via via fanno la loro apparizione nel mondo del Personal Computer* e *hantuali nel mercato Personal Computing, una delle più interessanti* e *promettenti, in termini di potenzialità applicative, è, senza dubbio, lo Scanner.*

*Si tratta di un lettore ottico in grado di digitalizzare immagini provenienti dal mondo reale* e *quindi di tradurle in un formato bit-mapped. Tale immagini possono subire ulteriori manipolazioni oppure possono essere utilizzate direttamente.*

*Per chi volesse approfondire gli aspetti hardware sottostanti la tecnologia Scanner suggeriamo la lettura di*

*alcune pagine, dalla* 168 *in poi, del numero* 73 *di* Me. *in cui viene descritto nel dettaglio !'intero processo di acquisizione.*

*Lo Scanner è una periferica abbastan*za *semplice da utilizzare, in quanto non fa altro che leggere una immagine, secondo modalità* e *parametri di lettura impostati in precedenza,* e *{(tarabili» sulla singola immagine.*

*Delega invece totalmente al software applicativo il compito di elaborare ed interpretare la pagina di bit letta.*

*l! caso applicativo più semplice si verifica quando occorra solo leggere la immagine, disegno, fotografia, grafico che sia, per riutilizzarla direttamente in un prodotto grafico* o *in un prodotto*

#### *DTP.*

*Il caso applicativo oggi più complesso si verifica quando la pagina di bit letta deve anche essere interpretata. È il caso ad esempio della problematica del riconoscimento ottico dei caratteri (tecnica comunemente detta OCR) in cui il software analizza la pagina di bit* e *ne fornisce il testo in formato ASCI!, direttamente utilizzabile in un Word Processor.*

*Va infine detto che la teconogia della lettura ottica delle immagini trova anche altri ambiti applicativi, oltre quelli informatici. Ad esempio viene utilizzata nel Codice* a *Barre, nel Telefax, nelle Fotocopiatrici, di cui, non* a *caso, stanno uscendo modelli (tascabili»*

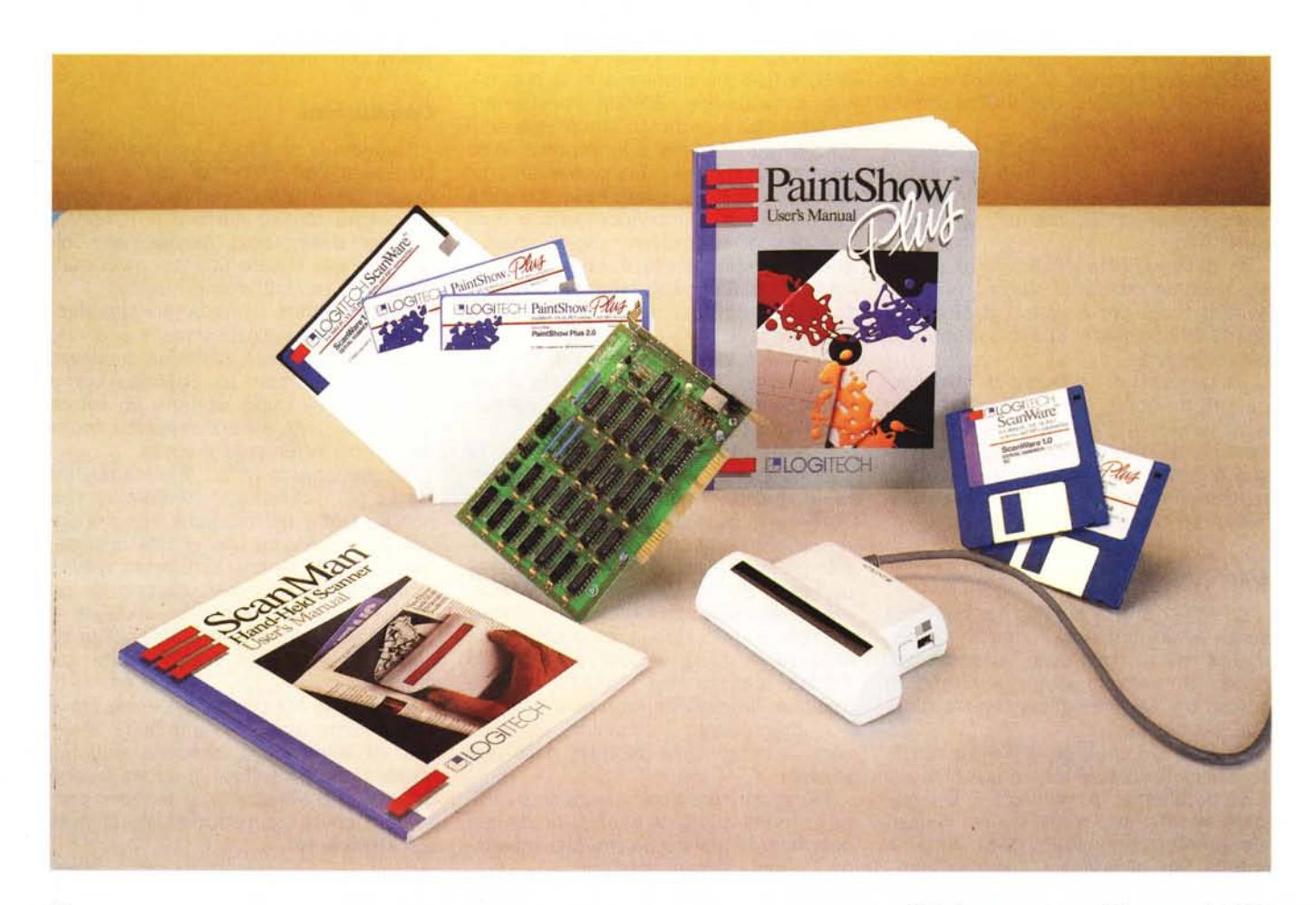

*/I Logitech ScanMan. Si notano la Scanning Window. la lunga linea rossa trasparente posta sul davanti. che* si *illumina durante la lettura* e *attraverso la quale* si *intravede il soggetto. Sulla sinistra* il *tasto da tener premuto durante* lo *scorrimento. poi !'interruttore per scegliere tra le due modalità di lavoro. Dither* e *Line-Art* e *sul retro il regolatore del contrasto.*

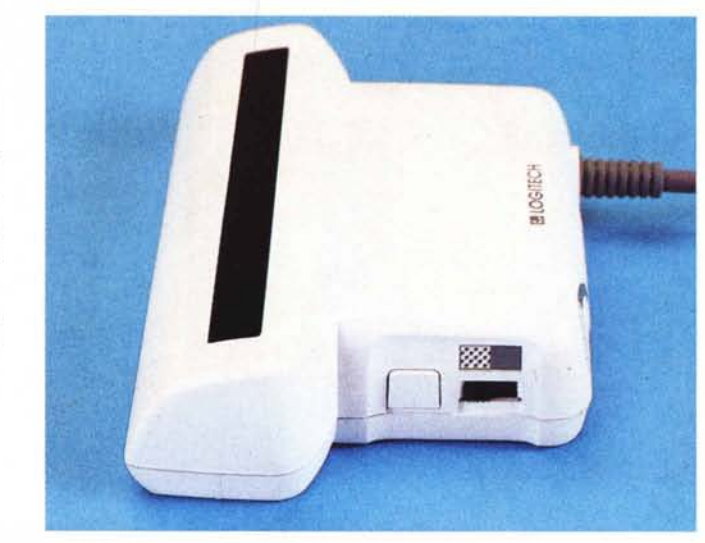

L'hardware è costituito da una scheda di interfaccia di tipo corto, col bus ad otto bit, e dallo Scanner che ha le dimensioni di un grosso Mouse, con la parte anteriore allargata e dotata di una finestra trasparente lunga e stretta, con un interruttore ed un pulsante sul lato destro.

Di sotto c'è un cilindro di gomma che deve ruotare, con regolarità, durante la lettura. Durante la lettura deve anche essere tenuto premuto il pulsante laterale.

L'interruttore permette la selezione tra due modalità di lavoro: la «Line Art», che legge solo bianchi e neri, e la «Dither», che legge anche variazioni di tono. Quest'ultima modalità è più adatta a lettura di immagini a colori o poco contrastate. Sul lato posteriore infine, quello da cui parte il filo, c'è anche il regolatore con il quale controllare il contrasto della lettura.

Il software è costituito dallo ScanWare, un dischetto con alcune utility, di cui parleremo, un dischetto con il software applicativo PaintShow Plus e un dischetto Demo.

manuali sono due, l'User Manual dello Scanner, che ha 58 pagine, e l'User Manual del PaintShow, di 96 pagine.

#### **Logltech ScanMan**

**Produttore e distributore:** *Logitech Italia srl Centro Dir. Colleoni, Pal. Andromeda Via Paracelso, 2020041 Agrate Brianza (MI)* **Prezzo** *(lVA esclusa): ScanMan* + *PaintShow* L *495.000*

# *Installazione* **e** *utilizzo*

La scheda dispone di alcuni Jumper che permettono di configurare lo Scanner in funzione dell'hardware su cui viene installato (può essere installato su PC, XT, AT, PS/2 di qualsiasi tipo, anche quelli con bus Microchannel).

All'esterno c'è il connettore 8 Mini Pin, in cui va inserito lo spinotto proveniente dallo Scanner. Questo spinotto dispone anche di un cappuccetto di gomma di protezione, che la dice lunga sulla qualità della costruzione. Si apre quindi il computer e si inserisce la scheda in uno slot vuoto, dopodiché si collega lo Scanner.

L'installazione del software si esegue con un programmino Install presente nel dischetto ScanWare ed è totalmente guidata. L'operazione comporta solo la predisposizione di un file Scanner.cfg e non modifica né il file Config.sys né l'Autoexec.bat.

Nella dotazione di utility presenti nel dischetto ScanWare c'è anche un programma che esegue un test di correttezza dell'installazione. Nel manuale ci sono inoltre alcune pagine dedicate al cosa fare in caso di errore nel collegamento, ma non abbiamo dovuto consultarle perché è partito tutto al primo colpo.

L'utilizzo è semplicissimo. Si attiva il software di lettura, nello Scanner si accende una luce rossa, dopodiché si fa scorrere lo strumento sul foglio, traguardando attraverso la finestra l'immagine. Lo scorrimento deve essere regolare in modo che il rullo gommato, posto sotto lo Scanner, ruoti senza interruzioni. Durante la lettura deve essere premuto il pulsante.

L'operazione dura pochi secondi e

# *Le caratteristiche di uno Scanner*

Le caratteristiche di uno Scanner sono la precisione di lettura, in genere da 150 per 150 fino a 300 per 300 punti per pollice quadrato (pari a circa 15.000 punti per centimetro quadrato), e il formato leggibile.

Esistono oggi fondamentalmente due tipi di Scanner utilizzabili con PC, quelli piani, il cui formato massimo è l'A4, e quelli a mano, il cui formato è dato dalla larghezza, in genere una decina di centimetri.

I primi sono più professionali, i secondi costano molto di meno, e hanno come unica limitazione, rispetto ai primi, la dimensione dell'area leggibile. Nei più costosi c'è in genere la possibilità di scegliere tra più precisioni di lettura, mentre nei secondi tale valore è fisso.

È da tener inoltre presente che la lettura di una pagina formato A4 necessita, per lo meno nel momento della lettura, di una memoria di 21 per 29,7 per 15.000 bit, pari a circa un megabyte.

Questo vuoi dire che è indispensabile disporre, se si lavora sotto MS-DOS, di una espansione di memoria oltre i 640 kbyte, e che questa sia riconosciuta dallo Scanner.

In generale, al momento del riversamento dell'immagine su file, questa viene «compattata» a seconda del formato di file scelto. In termini percentuali il risparmio ottenibile con la compattazione può andare da un minimo di O per cento per immagini molto complesse, fino ad un massimo dell'80 per cento per immagini molto vuote e semplici.

#### *Lo Scanner Logitech ScanMan*

La Logitech è una casa americana molto nota per il suo Mouse a tre bottoni, molto diffuso (un po' meno del Microsoft Mouse e egualmente rispetto al Mouse System Mouse) ed apprezzato per la sua qualità.

Presenta ora un'altra periferica, anch'essa unità di input, altrettanto ben costruita, e, come vedremo, affidabile nell'uso e di buone prestazioni, lo Scanner manuale ScanMan.

# PROVA LOGITECH SCANMAN

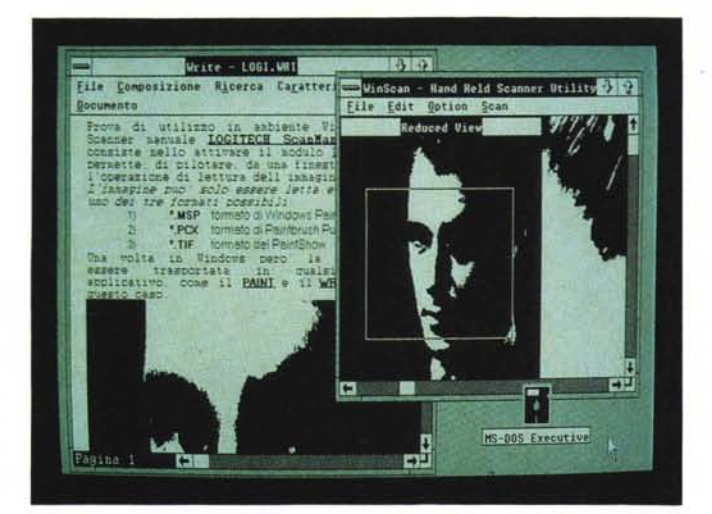

*Software Winscan Sessione di lavoro. Chi già lavora sotto Windows, può trovare comodo il programma Winscan, un semplice applicativo di dialogo con lo Scanner. È possibile leggere l'immagine e salvarla in tre formati differenti (TIF, PCX e MSP, trattati nell'articolol L'immagine,* o *parte di essa, può essere anche trasportata* su *un altro applicativo Windows attraverso il Clipboard del prodotto. Nella nostra foto è stata riversata* su *un testo Windows Write.*

*Paintshow Plus Ambiente. Si tratta di un Paint abbastanza tradizionale, che però presenta in più la funzionalità Scan, che passa il controllo allo Scanner. L'icona «matita" pilotata dal Mouse, diventa per l'occasione uno scannerino. La funzione Scan ha solo due opzioni, dal significato owio, Scan Picture e Setup Scan, con la quale* si *impostano solo le dimensioni dell'immagine in quanto le altre impostazioni* si *regolano direttamente sullo Scanner.*

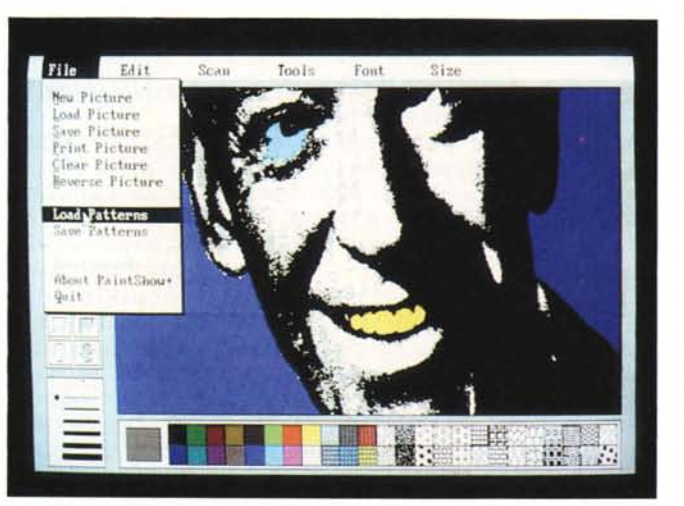

quindi in caso di risultato non soddisfacente, o perché la mano... ha tremato, o perché si è sbagliata la regolazione del contrasto, si può ripetere subito.

La dimensione massima dell'immagine può essere di 4.14 per 6.00 pollici (in centrimetri 10.5 per 15.0). Nel caso si legga una larghezza minore si può aumentare, compatibilmente con eventuali problemi di memoria, la lunghezza fino a 15 pollici.

La precisione di lettura è di circa 200 pixel per pollice, pari a 40.000 pixel (bit) per pollice quadrato e pari a circa 80.000 kbyte per una immagine di 10 per 10 centimetri.

Prima di passare all'esame del software a disposizione premettiamo una serie di nozioni necessarie per chi non ha dimestichezza con problematiche di scannerizzazione e di formati di file con immagini grafiche di tipo bit-mapped.

Lo Scanner è una tecnologia bianconero, e quindi anche un soggetto a colori viene reso in bianco-nero;

- la dimensione dell'immagine, in numero di pixel, dipende solo dalla dimensione fisica del soggetto e dal numero di pixel per unità di misura con cui legge lo Scanner;

- i formati dei file (TIF, PCX e MSP, che descriveremo poi) accettano immagini di qualsiasi formato e non hanno nessun rapporto con il tipo di video su cui si lavora.

In altre parole una immagine di 840 per 1200 pixel (formato massimo del Logitech ScanMan) può essere memorizzata in un file (ad esempio di tipo PCX). può essere stampata, ma non potrà mai essere completamente visualizzata su un video che non ha la stessa definizione.

Tutti i prodotti grafici che utilizzano i formati suddetti dispongono o di funzioni di Scroll o delle Scroll Bar, che comunque permettono di «spostare» la finestra video sulle varie zone del soggetto.

In generale in tali tipi di prodotti sono

anche presenti funzioni di Zoom-In o Zoom-Out che permettono di variare le dimensioni dell'immagine, anche, ovviamente, fino a farla entrare nel video.

Se l'immagine, ed è questa l'evenienza più frequente, deve essere utilizzata in un prodotto di tipo Publishing, non c'è nessun motivo per modificarne la dimensione con il prodotto grafico, primo perché qualsiasi operazione di scaling fa scadere la qualità dell'immagine stessa, secondo perché, se proprio bisogna scalare o ritagliare l'immagine, la cosa migliore è proprio farlo con le stesse funzionalità del Publishing.

## */I software utilizzabile* **e** *formati dell'immagine*

Il Logitech ScanMan si può utilizzare in tre modalità software differenti:

direttamente da DOS. Nello Scan-Ware sono presenti alcune routinette per far lavorare lo scanner direttamente da DOS, che possono leggere, ma non visualizzare le immagini;

- con il PaintShow Plus. Un tipico prodotto Paint che dispone di una funzionalità Scan che attiva direttamente lo Scanner. L'immagine va a finire sul foglio di lavoro e quindi può essere rielaborata:

- sotto Microsoft Windows. La utility Winscan attiva una finestra Windows dalla quale pilotare lo Scanner. Una volta sotto Windows l'immagine può essere salvata oppure trasportata, con il Clipboard del Windows, in un altro applicativa (ad esempio il Paint o il Write).

L'immagine catturata da DOS può avere il formato PCX, oppure il formato TIF. L'immagine catturata ed eventualmente rielaborata con il PaintShow, viene salvata nel formato TIF. Con Winscan si può generare uno qualsiasi di tali tre formati.

**TIF.** È il formato usato dal PaintShow Plus e letto dai PubliScher PageMaker e Word Perfect 5.0.

**PCX.** È il formato più diffuso, soprattutto perché è riconosciuto da tutti i Desktop Publisher. Nasce nel prodotto Paintbrush della Z-soft, del quale esistono numerose versioni, tra cui anche una che lavora sotto Windows.

**MSP.** È il formato del Microsoft Windows Paint.

Nel software in dotazione sono anche presenti programmini di conversione da TIF a PCX e viceversa, e programmini di conversione da e per il formato MAC.

# *PaintShow Plus*

Il PaintShow Plus fornito insieme allo Scanner è un prodotto di tipo Paint (grafica di tipo pittorico) molto tradizio-

# PROVA LOGITECH SCANMAN

naie. È autoinstallante per le schede video più tradizionali. altrimenti occorre installarlo via programma.

Si presenta con uno schema organizzativo ormai collaudato e cioè:

barra del menu principale posta nella parte alto dello schermo;

icone raffiguranti gli strumenti per il disegno nella fascia sinistra;

tavolozza con i colori ed i pattern (retini) in basso.

Le funzionalità che si trovano nel menu principale sono:

**FilE** che gestisce tutte le operazioni riguardanti i file.

**EDIT** permette tramite le sue sottofunzioni la manipolazione grafica dell'immagine presente sul video. anche di provenienza Scanner.

**SCAN**. Questa è la «novità» rispetto alla maggior parte dei prodotti simili. Permette la lettura di una immagine attraverso lo strumento Scanner.

**TOOlS.** Sotto la funzione Tools si trovano quelle sottofunzioni che riguardano le modalità di Visualizzazione delle immagini (Zoom. Show Screen ecc.). il settaggio delle grandezze dei pennelli. la creazione dei pattern.

**FONTS.** Questa funzione gestisce le tipologie dei caratteri per i testi. Sono disponibili 7 font. tra cui il Symbols (in cui la lettera A equivale al carattere greco alfa) e 6 attributi possibili.

**SIZE.** Riguarda i «corpi» ovvero le grandezze dei font.

E possibile anche attivare una seconda finestra di lavoro in cui la immagine si vede in tutta la sua lunghezza. In tale seconda finestra si possono eseguire le varie operazioni di ritaglio su tutta la figura.

Anche gli strumenti per il disegno rientrano nella tradizione:

lo Scroll per spostare il foglio di lavoro,

la Forbice per ritagliare porzioni di immagine,

la Matita per il disegno a mano libera e la Gomma per cancellare (dimensionabile a piacere).

il pennello (dimensionabile attraverso la funzione Tools).

l'Aerografo (bomboletta spray) il cui getto è anch'esso dimensionabile da Tools,

il Normografo per scrivere.

il Rullo per campire le aree con il colore.

Infine vi sono tutti gli strumenti per disegnare:

linee rette. poligoni, quadrilateri, quadrilateri con angoli smussati, cerchi ed ellissi, poligoni «curvi», con la possibilità di disegnarli a fil di ferro o già campiti con il colore.

Vi è poi il singolare strumento Lines

*Immagini scannerizzate con Paintshow. Mostriamo l'effetto ottenibile da un originale a colori. sul quale in genere conviene utilizzare la modalità Dither. e da un originale in bianconero. con la modalità Art-Line (vedi foto precedente). La situazione più critica* si *ha con immagini colorate non contrastate. Comunque. poiché l'operazione di scanning dura pochi secondi,* si*può ripetere più volte, modificando via via* i*parametri. al/a ricerca del risultato migliore.*

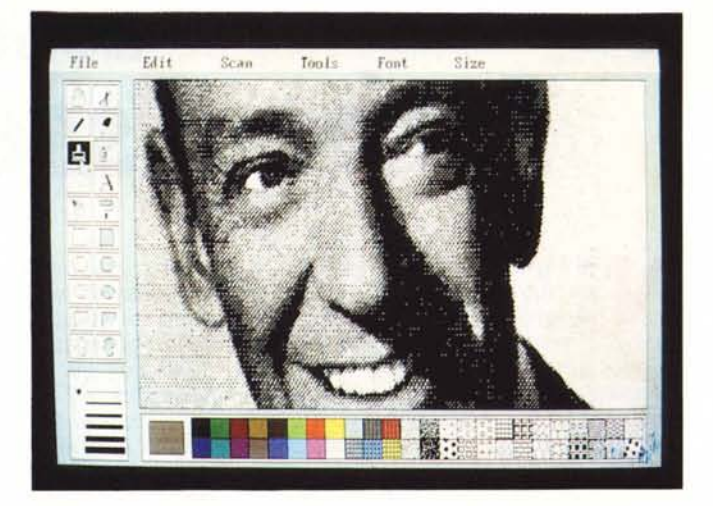

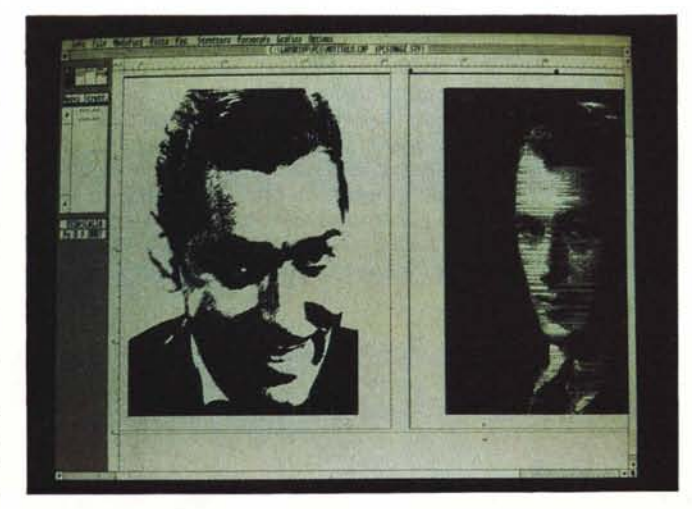

*Mezza pagina con Ventura. Mostriamo qui il risultato ottenibile con il processo Scanner. Ventura. Una immagine scannerizzata e portata in formato PCX può essere inserita in una struttura di Ventura. attorno al/a quale* si *possono impostare margini. cornici e didascalie. La figura poi può essere "stirata)) e "pulita)) di eventuali bordi*  $indexiderati.$  *II file originale non viene comunque modificato.*

Fills che permette di avere l'effetto «raggera» (praticamente stabilito un vertice sul foglio e muovendosi con **il** mouse vengono disegnate delle linee tutte convergenti verso quel vertice).

Nel dischetto c'è anche una utility Show che permette di visualizzare in sequenza temporizzata una serie di immagini di tipo TIF. Tale utility, che si chiama Show, dispone anche di una simpatica Demo.

C'è infine una utility «acchiappaimmagini». del tipo Memory Resident. che si chiama Catch e riversa la figura realizzata con altri prodotti grafici in formato TIF. e quindi la rende caricabile e rielaborabile da PaintShow.

## *Conclusioni*

Lo Scanner è uno strumento che ha un grande avvenire davanti a sé, perché, pur essendo tecnologicamente semplice (fa una sola cosa). può essere sfruttato in numerosi ambiti applicativi

sia di tipo grafico. sia di tipo alfanumerico.

Lo Scanner manuale, rispetto ad uno piano, costa da cinque a dieci volte di meno, e fa le stesse cose. Ha come unico limite quello della dimensione dell'immagine che può essere larga al massimo 10 centimetri.

Ma 10 centrimetri equivalgono a 840 pixel, il che vuoi dire che sono più che sufficienti se l'immagine deve finire sul video. Sono altrettanto sufficienti se l'immagine deve essere portata in un prodotto DTP. e deve occupare solo una parte della pagina.

In ogni caso è uno strumento elementare da usare. che in un computer dotato anche di minime prestazioni grafiche stimola la creatività di ogni utilizzatore, sia quello che già sa disegnare. perché ha un nuovo strumento di composizione, sia quello negato con la matita. che può riprendere figure celebri, in qualsiasi libro o rivista. e personalizzarle.